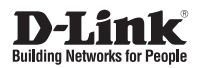

# **Внешняя купольная антивандальная сетевая камера с поддержкой PoE и ночной съемки**

**DCS-6510**

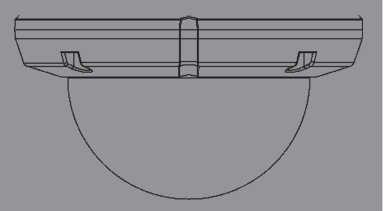

Краткое руководство по установке

Documentation also available on CD and via the D-Link Website

# **Правила и условия безопасной эксплуатации**

Перед установкой и подключением устройства ознакомьтесь с кратким руководством по установке. Убедитесь, что устройство, адаптер питания и кабели не имеют механических повреждений. Устройство должно быть использовано только по назначению, в соответствии с кратким руководством по установке.

Не устанавливайте устройство в зонах с влажностью и уровнем загрязнения воздуха свыше 80%; а также в области повышенного испарения и парообразования или усиленной вибрации.

Не используйте устройство с поврежденным корпусом. Температура окружающей среды в непосредственной близости от устройства и внутри его корпуса должна соответствовать указанной в технических характеристиках устройства.

Во избежание повреждения матрицы не направляйте объектив видеокамеры на очень яркие объекты и солнце.

Используйте адаптер питания только из комплекта поставки устройства. Не включайте адаптер питания, если его корпус или кабель повреждены. Подключайте адаптер питания только к исправным розеткам с параметрами, указанными на адаптере питания. Для подключения необходима установка легкодоступной розетки вблизи оборудования.

Не вскрывайте корпус устройства! Перед очисткой камеры от загрязнений и пыли отключите питание устройства. Удаляйте пыль с помощью влажной салфетки. Не используйте жидкие/аэрозольные очистители или магнитные/ статические устройства для очистки. Избегайте попадания влаги в устройство и адаптер питания.

Устройство должно также быть заземлено, если это предумотрено конструкцией корпуса или вилки на кабеле питания.

Срок службы устройства – 2 года.

Гарантийный период исчисляется с момента приобретения устройства у официального дилера на территории России и стран СНГ и составляет один год.

Вне зависимости от даты продажи гарантийный срок не может превышать 2 года с даты производства изделия, которая определяется по 6 (год) и 7 (месяц) цифрам серийного номера, указанного на наклейке с техническими данными.

Год: A - 2010, B - 2011, С - 2012, D - 2013, E - 2014, F - 2015, G - 2016, H - 2017. Месяц: 1 - январь, 2 - февраль, ..., 9 - сентябрь, A - октябрь, B - ноябрь, С - декабрь.

При обнаружении неисправности устройства обратитесь в сервисный центр или группу технической поддержки D-Link.

# **Краткое руководство по установке DCS-6510**

Руководство по установке содержит основные инструкции по установке новой сетевой камеры DCS-6510. За дополнительной информацией по установке камеры, пожалуйста, обратитесь к руководству пользователя на CD-диске, входящем в комплект поставки, или на сайте технической поддержки D-Link.

# **Шаги по установке**

- 1. Убедитесь в наличии всех компонентов по списку ниже.
- 2. Обзор устройства
- 3. Установка SD-карты
- 4. Установка устройства
- 5. Настройка с помощью мастера по установке
- 6. Регулировка масштаба/фокуса

# **1. Комплект поставки**

- Сетевая камера DCS-6510
- Руководство пользователя и программное обеспечение на CD-диске
- Адаптер питания
- Руководство по быстрой установке
- Отвертка

Если что-либо из перечисленного отсутствует, пожалуйста, обратитесь к поставщику.

# **Примечание по безопасности:**

Установка и обслуживание устройства должны проводиться с соблюдением местных законов и сохранением гарантии.

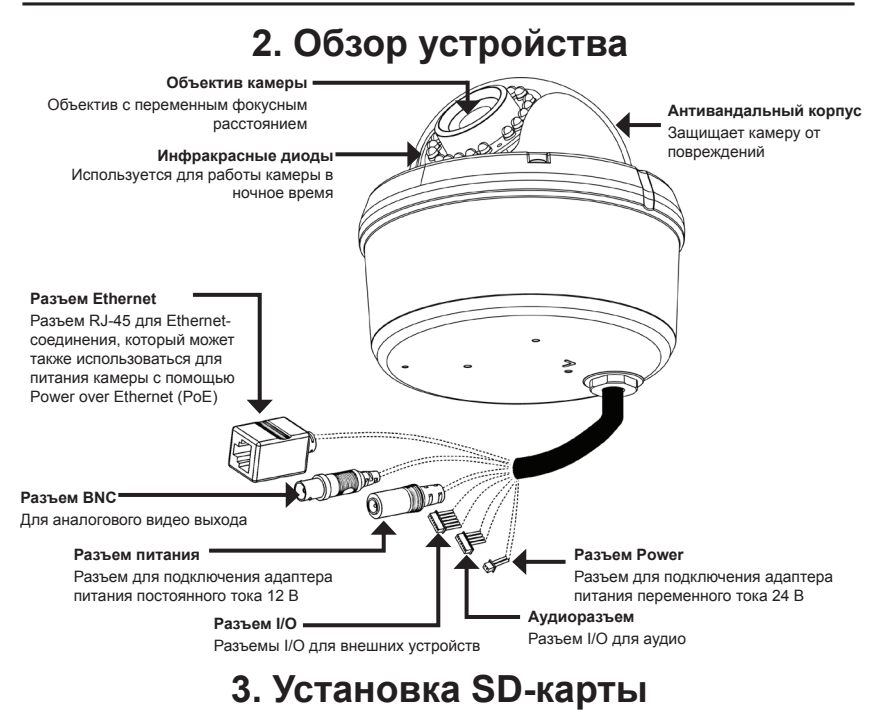

#### **Разборка камеры**

Снимите купол с основания камеры, открутив 4 винта.

# **Установка SD-карты**

Установите SD-карту в слот для карты контактами вверх. Чтобы извлечь SD-карту, нажмите на нее.

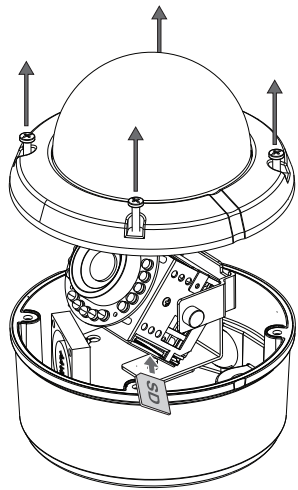

# **4. Установка устройства**

# **Установка**

За подробными инструкциями по установке и монтажу камеры с помощью монтажного кронштейна, пожалуйста, обратитесь к руководству пользователя.

**Скрытый монтаж (DCS-33-1)**

- Высота: 60 мм
- Диаметр: 190 мм
- Вес: 272.5 г

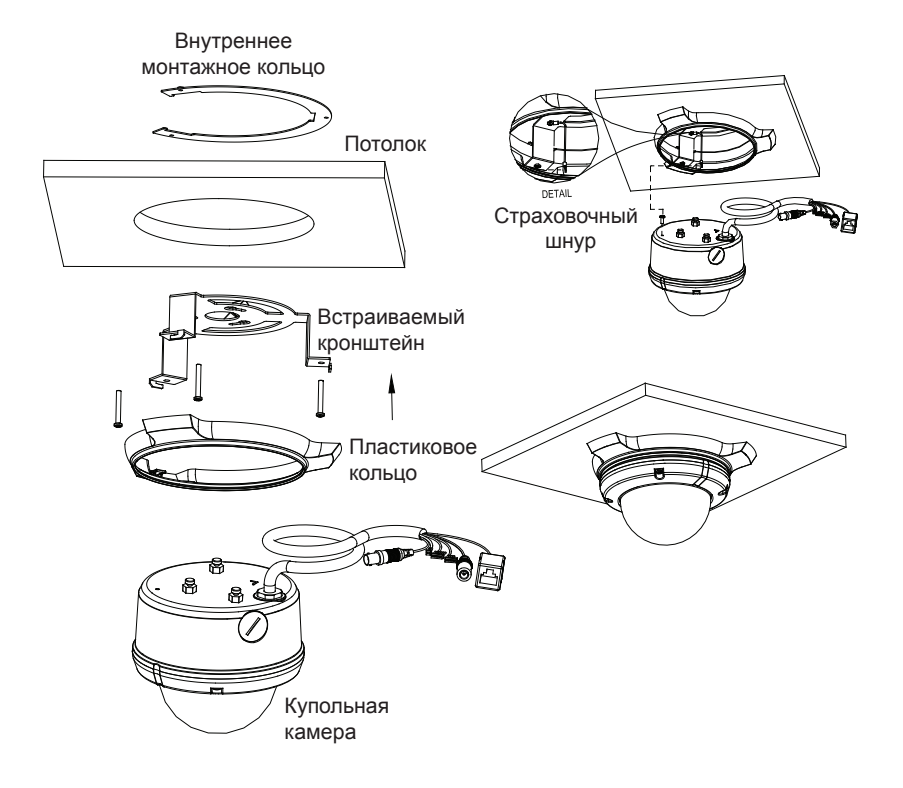

# **Монтаж на поверхности (DCS-33-2)**

- Высота: 25 мм
- Диаметр: 190 мм
- Вес: 167.5 г

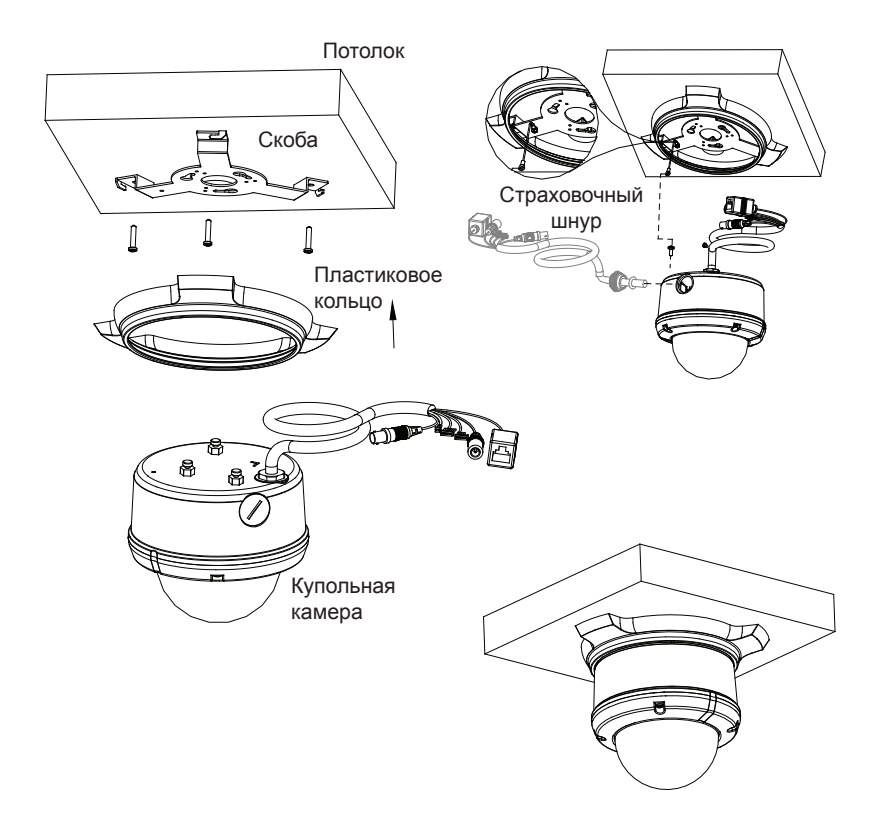

# **Подвесной монтаж (DCS-33-3)**

- Высота: 201 мм
- Диаметр: 150 мм
- Вес: 534.7 г

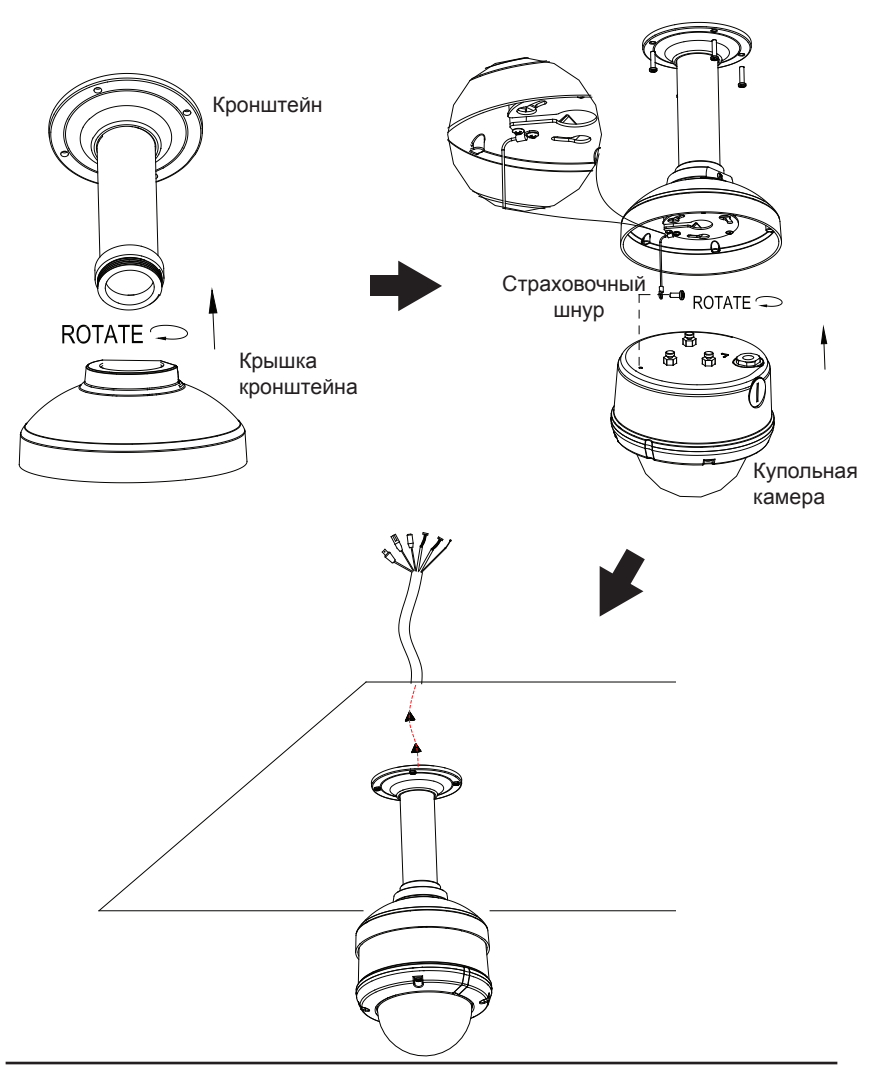

# **Наклонное крепление (DCS-33-4)**

- Высота: 253 мм
- **-** Диаметр: 150 мм
- Вес: 640.7 г

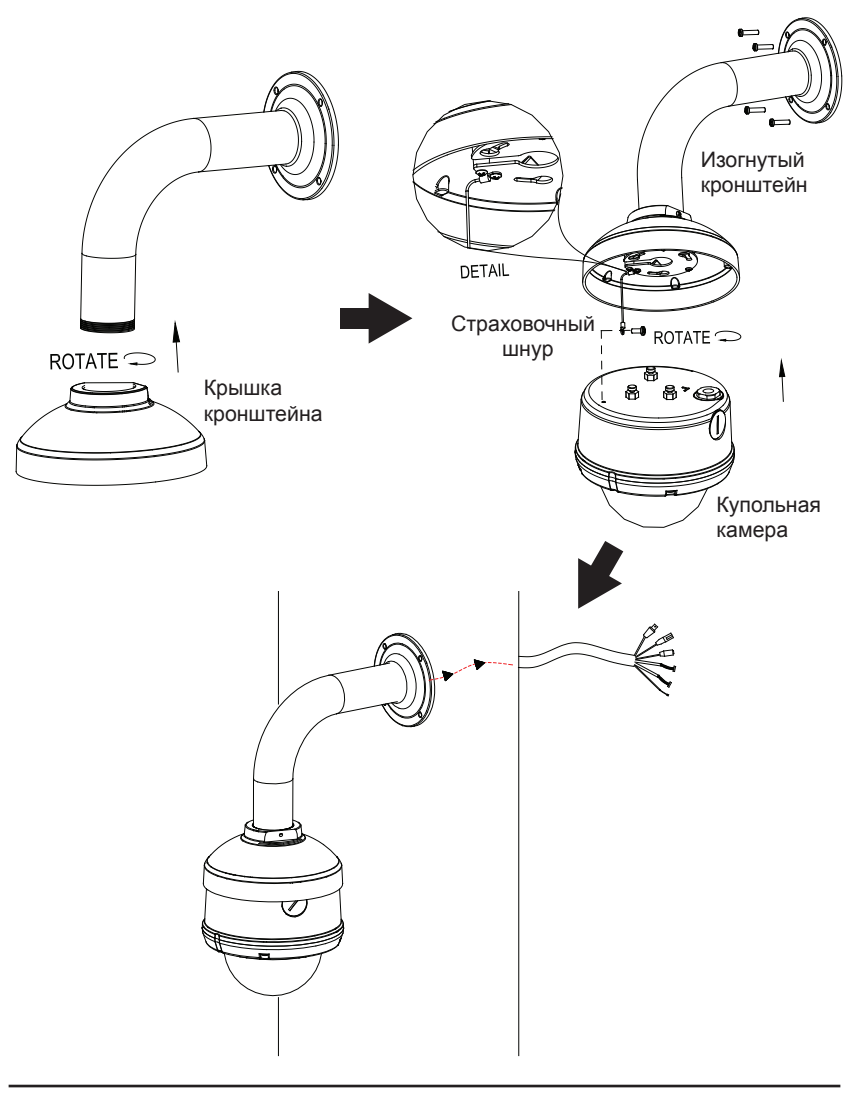

# **Основное подключение с помощью адаптера питания постоянного тока 12 В**

- 1. Подключите сетевую камеру к коммутатору, используя кабель Ethernet.
- 2. Подключите кабель питания от камеры к розетке.

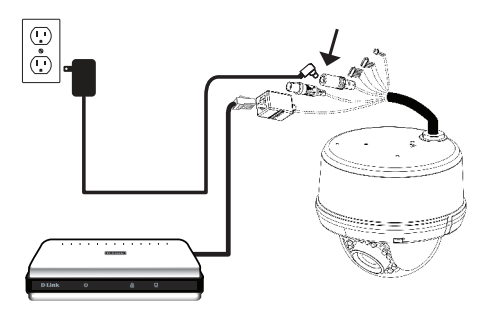

# **Основное подключение с помощью адаптера питания переменного тока 24 В**

- 1. Подключите сетевую камеру к коммутатору, используя кабель Ethernet.
- 2. Подключите кабель питания 24 В АС от камеры к источнику питания, например к резервному блоку питания.

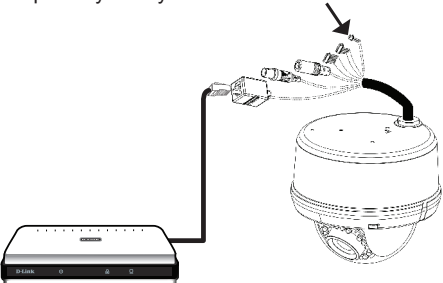

# **Подключение к коммутатору PoE**

Если используется коммутатор с поддержкой PoE, то подключите IP-камеру к нему с помощью Ethernet-кабеля, для передачи питания и данных по одному кабелю.

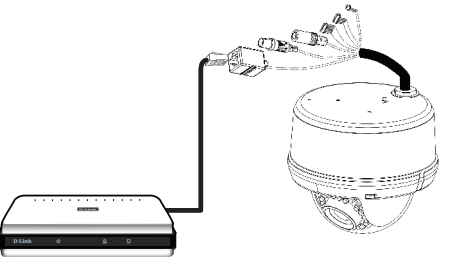

# **5. Настройка с помощью мастера установки**

Поместите CD-диск в привод CD-ROM. Если на компьютере отключена функция автоматического запуска или запуск не произошел автоматически, нажмите Пуск > Выполнить. Введите D:\ autorun.exe, где D: - имя привода CD-ROM.

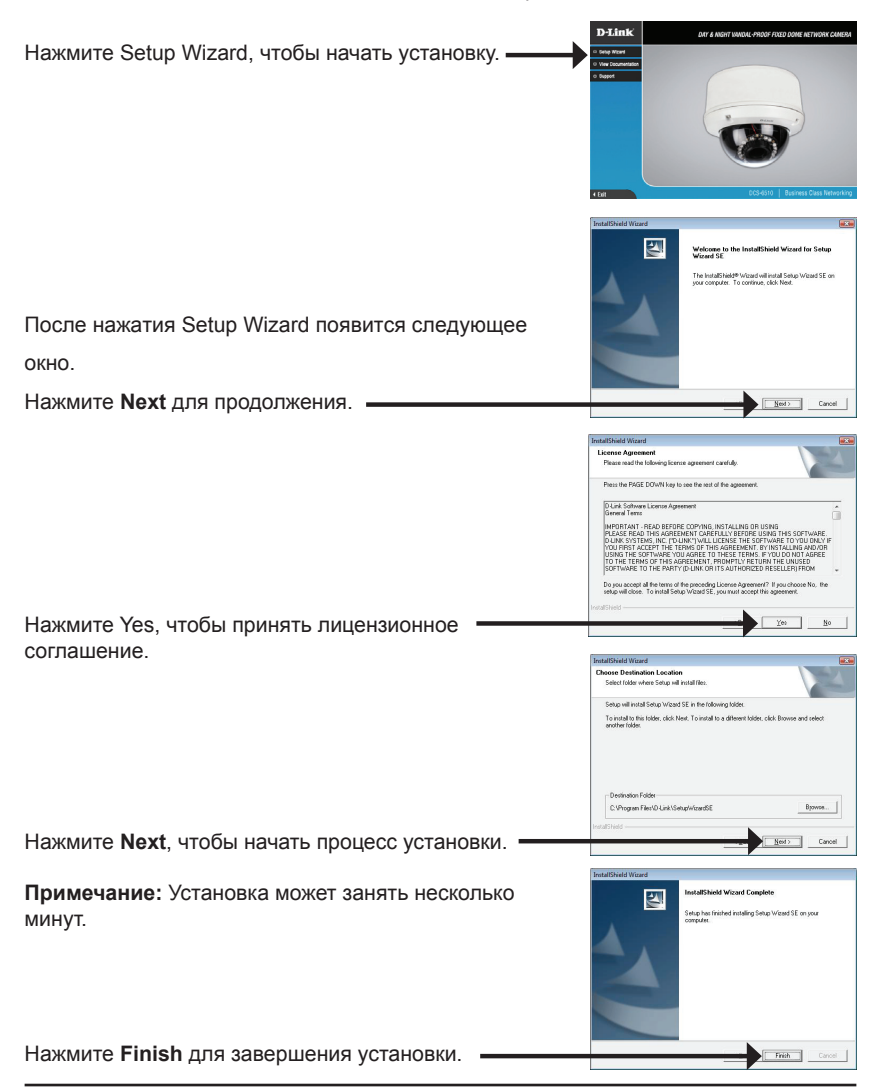

Выберите ярлык D-Link **Setup Wizard SE** в

стартовом меню Windows.

# **Пуск > D-Link > Setup Wizard SE**

Появится окно мастера установки, где отображается MAC-адрес и IP-адрес камеры (камер). Если в сети используется DHCP-сервер, то будет отображен IP-адрес, назначенный этим сервером. Если же в сети не используется DHCPсервер, то отобразится статический IP-адрес камеры по умолчанию: 192.168.0.20.

Введите Admin ID и пароль. Admin ID по умолчанию admin, пароль оставьте пустым.

Нажмите **Next** для перехода на следующую страницу.

Нажмите кнопку **Wizard** для продолжения.

Выберите DHCP, если камера должна автоматически получать IP-адрес.

Выберите Static IP, если требуется использовать постоянный IP-адрес для устройства.

Нажмите **Next** для перехода на следующую страницу.

Подождите несколько минут для сохранения настроек и нажмите кнопку **Restart.**

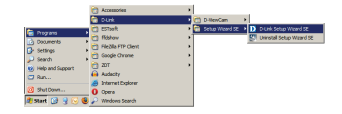

**SECURICAM IN** 

D-Link

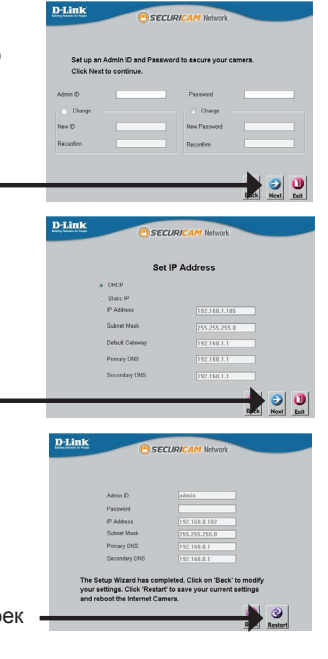

# **Просмотр изображения камеры через web-браузер**

Выберите ярлык D-Link **Setup Wizard SE** в стартовом меню Windows.

Выберите камеру и нажмите кнопку "Link" (Соединение) для доступа к web-настройкам.

**Пуск > D-Link > Setup Wizard SE**

Мастер установки автоматически откроет web-браузер по IP-адресу

камеры.

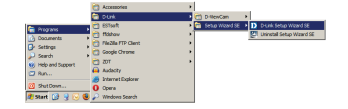

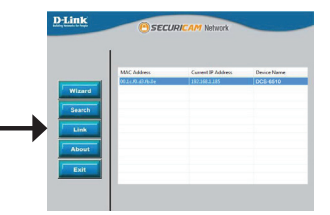

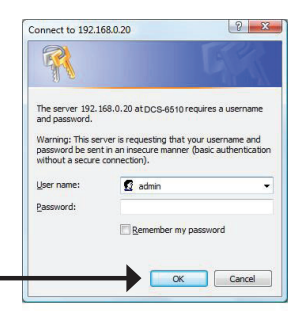

Введите имя пользователя admin и оставьте поле с паролем пустым. Нажмите OK для продолжения.

В данном разделе доступен просмотр изображения с камеры в реальном времени. Можно выбрать профиль видео для просмотра или управления камерой. Для получения дополнительной информации о Web-настройках, пожалуйста, обратитесь к руководству пользователя на CD-диске или web-сайте D-Link.

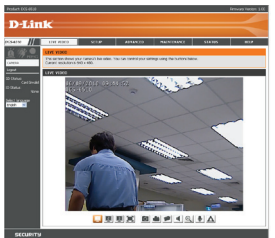

# **6. Регулировка масштаба/фокуса**

### **Регулировка угла обзора с помощью 3-х осевого механизма**

Поверните объектив влево или вправо для достижения требуемого положения; затем закрепите винты.

Ослабьте винты с обеих сторон камеры, и опускайте или поднимайте объектив для достижения требуемого положения; затем закрепите винты.

Чтобы отрегулировать изображение, вращайте объектив для достижения требуемого положения, закрепите винты как только закончите регулировку изображения.

# **Регулировка масштаба и фокуса объектива**

Ослабьте регулировочный винт и настройте необходимое масштабирование, перемещая объектив вправо или влево, пока не достигните требуемого значения. Закрепите регулировочный винт.

Ослабьте регулировочный винт и настройте фокус, перемещая его вправо или влево, пока изображение не станет четким. Закрепите регулировочный винт.

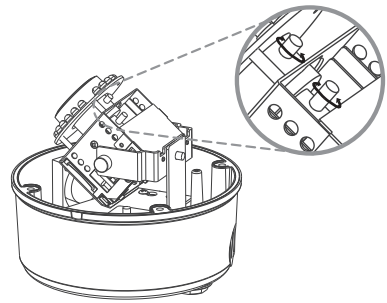

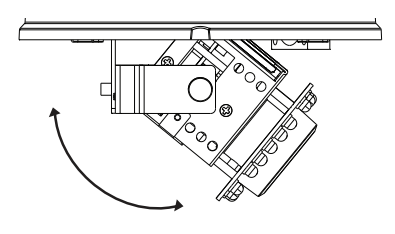

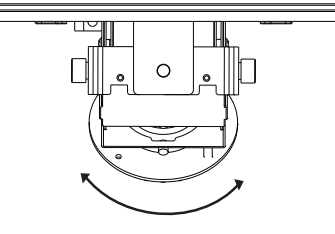

# **Технические характеристики:**

# **Интерфейсы**

Порт 10/100Base-TX с поддержкой PoE (802.3af) Разъем BNC Разъем DI/DO Аудио-вход/аудио-выход Слот для карты SD

# **Основные характеристики**

1/4-дюймовый VGA CMOS-сенсор с технологией прогрессивного сканирования Варифокальная линза DC-Iris с фокусным расстоянием 3,7 ~ 12 мм и апертурой  $F1.4 \sim 2.8$ 

Углы обзора:

- 76,9°-22,7° (по горизонтали)

- 56,9°-17,1° (по вертикали)

- 97,6°-28,4° (по диагонали)

ICR-фильтр: автоматически/по расписанию/вручную

Управление 3A: автоматическая регулировка усиления (AGC), автоматическая настройка баланса белого (AWB), автоматическое управление электронным затвором (AES)

Компенсация задней засветки (BLC)

Расстояние инфракрасной подсветки: 20 м; 12 индикаторов и

светочувствительный датчик

Минимальное освещение:

- Цветной режим: 0,2 люкс @ F1.4

- Ч/Б режим: 0,02 люкс @ F1.4

- Ч/Б режим с ИК подсветкой: 0 люкс

Регулировка положения объектива по трем осям:

- Наклон (по вертикали): 120°

- Поворот (по горизонтали): 340°

- Вращение: 300°

# **Характеристики изображения**

Настройка качества и размера изображения, скорости передачи данных Метки времени и вставки текста 3 настраиваемые зоны приватных масок Переворот и зеркальное отображение

# **Сжатие видео**

Сжатие в форматах H.264/MPEG-4/MJPEG Сжатие в формате JPEG для стоп-кадров

# **Разрешение видео**

640 x 480 до 30 кадров/с 320 x 240 до 30 кадров/с 160 x 120 до 30 кадров/с

# **Сжатие аудио**

G.726 G.711

# **Безопасность**

Защита учетной записи администратора Аутентификация по паролю

# **Управление событиями**

Обнаружение движения Уведомление о событии и загрузка стоп-кадров/видеоклипов через HTTP, SMTP или FTP Поддержка нескольких серверов HTTP, SMTP и FTP Несколько уведомлений о событии Несколько способов записи для создания резервных копий

#### **Физические параметры и условия эксплуатации**

**Размеры** Высота: 135,15 Диаметр: 150,31

# **Вес**

1,148 кг

### **Питание**

12 В постоянного тока 1,25 А 24 В переменного тока 802.3af PoE

**Макс. потребляемая мощность** 10,3 Вт

**Рабочая температура**  $-45 \sim 50 °C$ 

**Температура хранения**  $-20 \sim 70$  °C

**Влажность** 20% ~ 80% (без конденсата)

**Сертификаты** FCC, CE

# ТЕХНИЧЕСКАЯ ПОДДЕРЖКА

Обновления программного обеспечения и документация доступны на Интернет-сайте D-Link. D-Link предоставляет бесплатную поддержку для клиентов в течение гарантийного срока. Клиенты могут обратиться в группу технической поддержки D-Link по телефону или через Интернет.

Техническая поддержка компании D-Link работает в круглосуточном режиме ежедневно, кроме официальных праздничных дней. Звонок бесплатный по всей России.

#### **Техническая поддержка D-Link:**

8-800-700-5465

#### **Техническая поддержка через Интернет:**

http://www.dlink.ru e-mail: support@dlink.ru

#### **Изготовитель:**

Д-Линк Корпорейшн, 11494, Тайвань, Тайбэй, Нэйху Дистрикт, Синху 3-Роуд, № 289

#### **Уполномоченный представитель, импортер:**

ООО "Д-Линк Трейд" 390043, г. Рязань, пр. Шабулина, д.16 Тел.: +7 (4912) 575-305

# ОФИСЫ

Россия Москва, Графский переулок, 14 Тел. : +7 (495) 744-00-99 E-mail: mail@dlink.ru

Україна Київ, вул. Межигірська, 87-А Тел.: +38 (044) 545-64-40 E-mail: ua@dlink.ua

Moldova Chisinau; str.C.Negruzzi-8 Tel: +373 (22) 80-81-07 E-mail:info@dlink.md

Беларусь Мінск, пр-т Незалежнасці, 169 Тэл.: +375 (17) 218-13-65 E-mail: support@dlink.by

Қазақстан Алматы, Құрманғазы к-cі,143 үй Тел.: +7 (727) 378-55-90 E-mail: almaty@dlink.ru

Հայաստան Երևան, Դավթաշեն 3-րդ թաղամաս, 23/5  $2\textrm{h}$ . +374 (10) 39-86-67 Էլ. փոստ՝ info@dlink.am

Latvija Rīga, Lielirbes iela 27 Tel.: +371 (6) 761-87-03 E-mail: info@dlink.lv

Lietuva Vilnius, Žirmūnų 139-303 Tel.: +370 (5) 236-36-29 E-mail: info@dlink.lt

Eesti E-mail: info@dlink.ee

**Türkive** Uphill Towers Residence A/99 Ataşehir /ISTANBUL Tel: +90 (216) 492-99-99 Email: info.tr@dlink.com.tr

# **ישראל** רח' המגשימים 20

קרית מטלון פתח תקווה 072-2575555 support@dlink.co.il